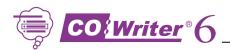

### Think IT!

- 1 Launch word processor
- **2**) Launch Co:Writer 6
- (3) Think of what you want to write

## Try IT!

- 1 Type the first letter
- 2 Down arrow speaks and scans words or point with mouse to hear words

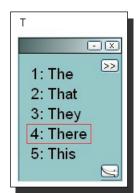

- X

1: The

2: That

3: They

4: There

5: This

>>

See more words – type a letter(s) or press right arrow key

# Choose IT!

- Click with mouse or type the number 1 2 or 3 etc.
- At the end of the sentence, type punctuation.

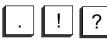

Then start next sentence.

# **Type Numbers in Your Sentence**

1 Minimize Co:Writer 6

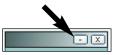

- **2** Type numbers
- (3) Retrieve Co:Writer

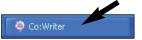

# **Hear Text Spoken**

- Highlight the phrase or sentence

  He saw a huge wall of water
- (2) Click Commands and select Speak

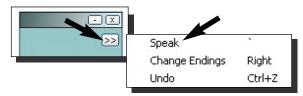

Tip: Works anywhere — even on the internet!

# **Activate Topic Dictionaries**

1 Click Preferences

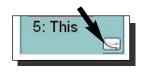

Word Bank

Vocabulary

- 2 Click Topics tab
- 3 Check Topics

or

click

More Topics...

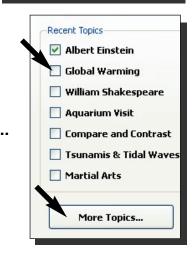

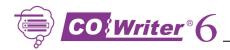

#### Set Other Preferences 🖂

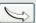

#### **Display Word Bank**

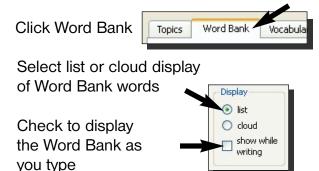

## **Change Main Dictionary** and/or Add Words to **Personal Dictionary**

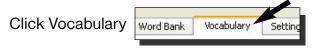

#### Choose a Main Dictionary -

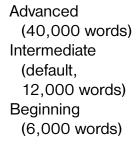

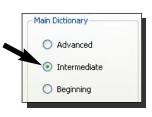

#### **Personal Dictionary**

Type a word specific to you, such as your name and click [add]. Co:Writer adds that word to its list of predictions.

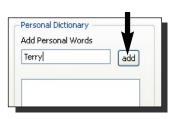

#### Change Font, Voice, Other Settings

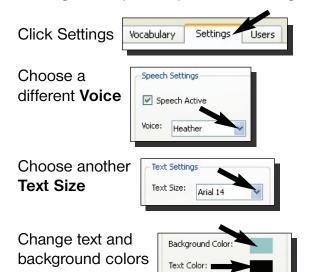

More Display, Prediction and Speech settings

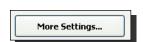

## Save Settings/Activate User

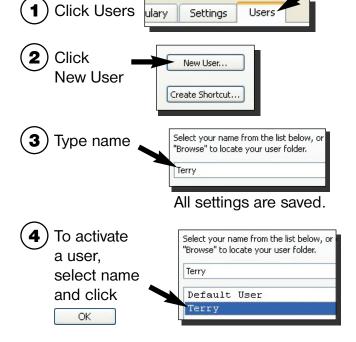